# Ensuring Mapped Drives Connect Every Time on Startup

Once a drive is mapped manually the first Time, it appears to me on all Saws that the Saw PC will never reconnect automatically without having to double click the Drive first. Also happens on Batch Folders.

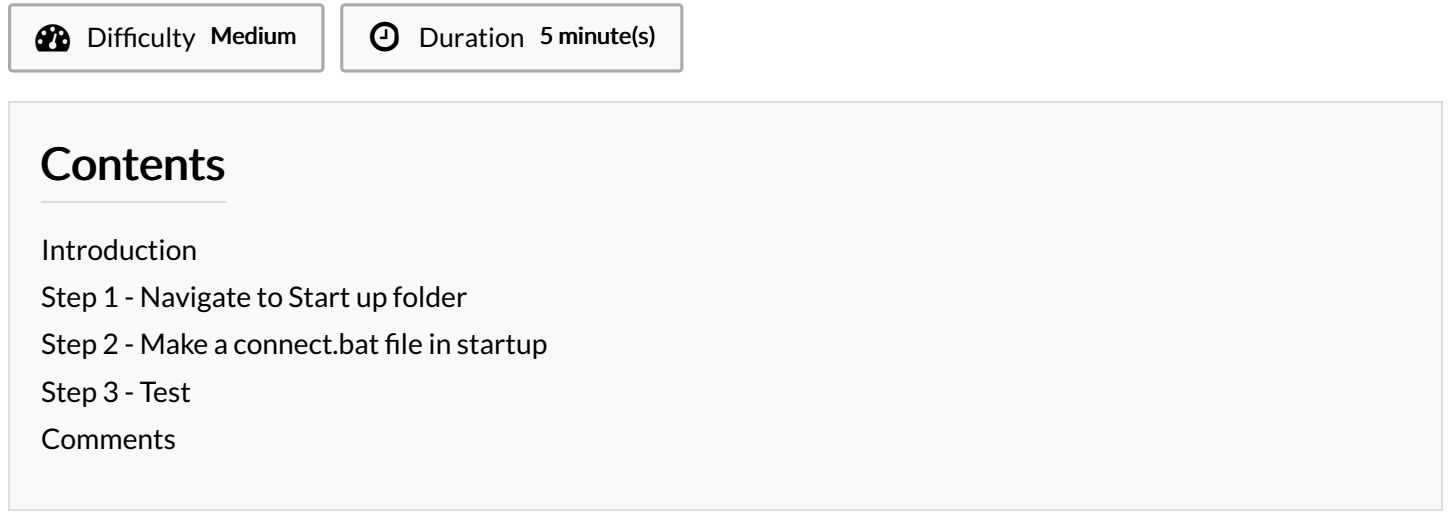

## <span id="page-0-0"></span>Introduction

Never found out why but seems Windows tries to manage the Mapped Drives before The Network Service is up and running

#### <span id="page-0-1"></span>Step 1 - Navigate to Start up folder

- 1. Go to C:\\Users\Stuga From here we need to go to 'View' and tick 'hidden items' to show folder 'App Data'
- 2. Navigate to C:\\Users\Stuga\App Data\Roaming\Microsoft\Windows\Start Menu\Programs\Start up

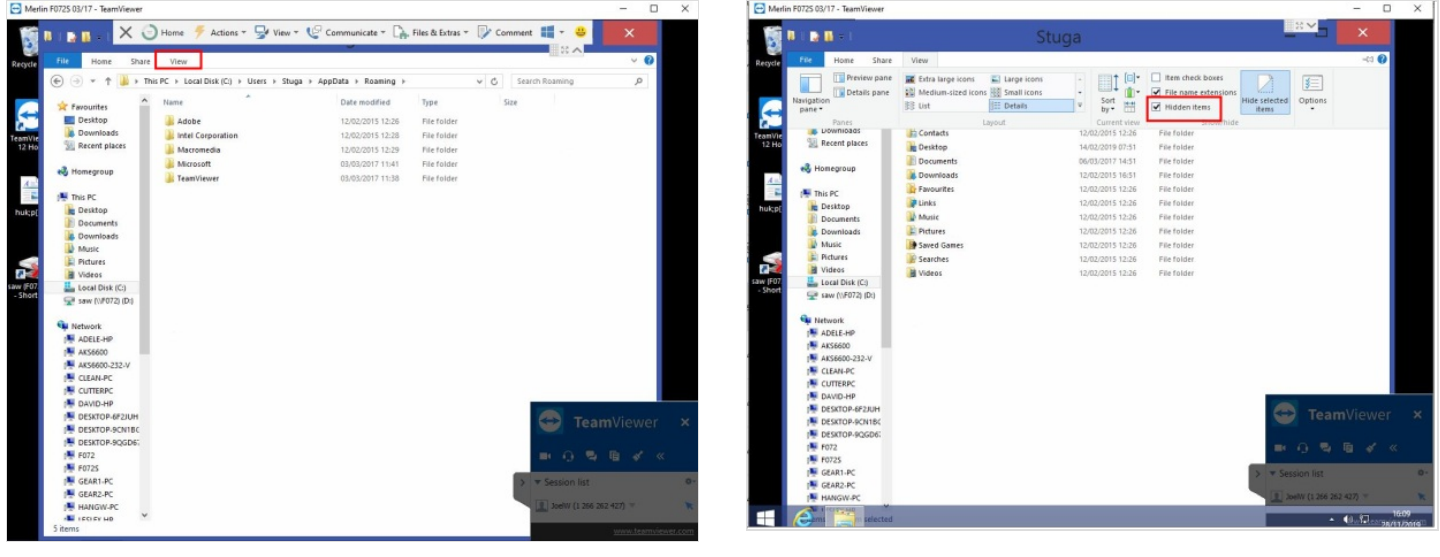

### <span id="page-1-0"></span>Step 2 - Make a connect.bat file in startup

Make a "connect.bat" text file and give it a 20 second delay before trying to map the drive again.

Right Click on the file then choose 'Edit'

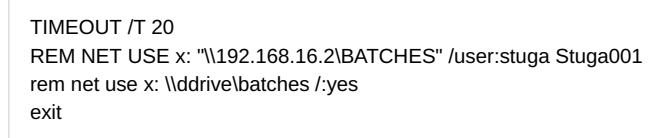

I have shown 2 example lines , one using IP address and the other PC name.

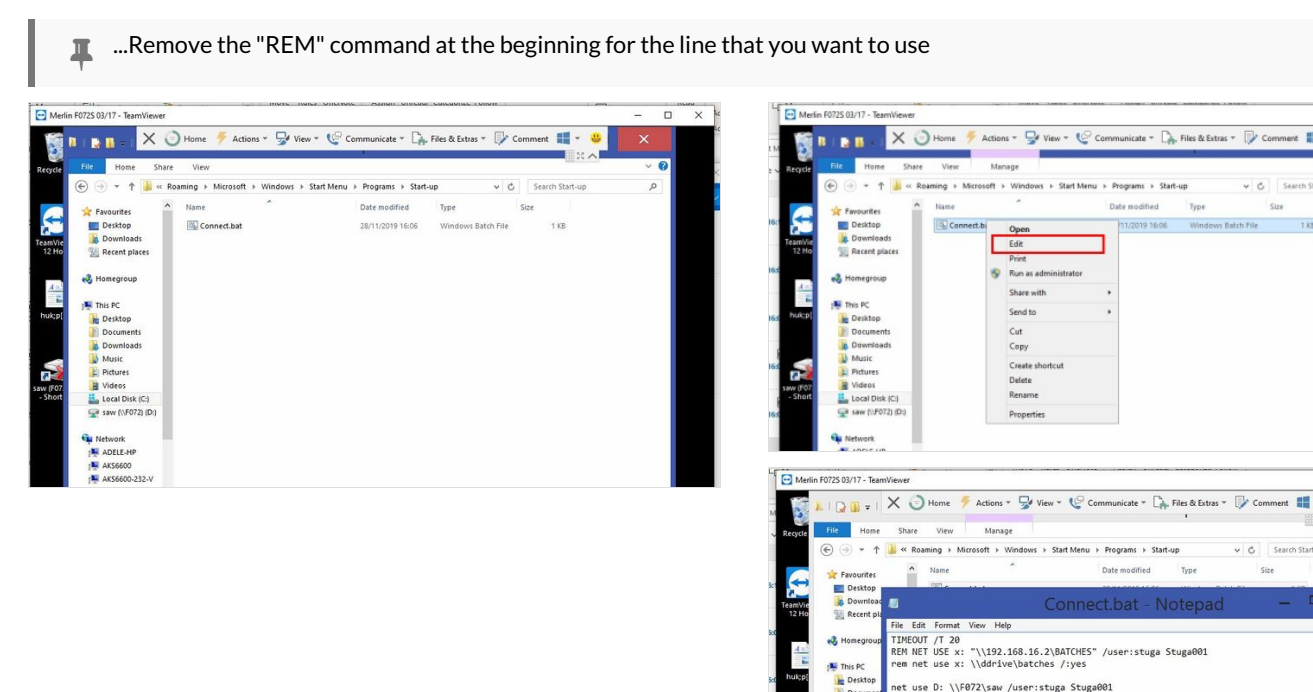

## <span id="page-1-1"></span>Step 3 - Test

Test by restarting the machine, wait for the screen shown in the images to appear.

Once the countdown expires the mapped drive should be connected.

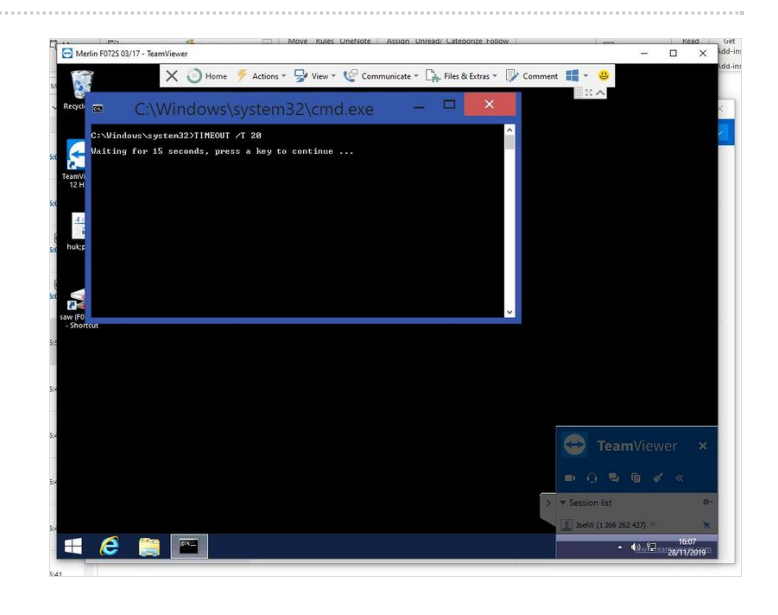

 $0.1$